# **Zoom 操作方法 <レッスン参加 パソコン編>**

#### **●レッスンへの参加方法**

1) レッスン前日までに、レッスンへの<mark>ログインリンク先</mark>および ID 等をメールでお知らせします<br>■

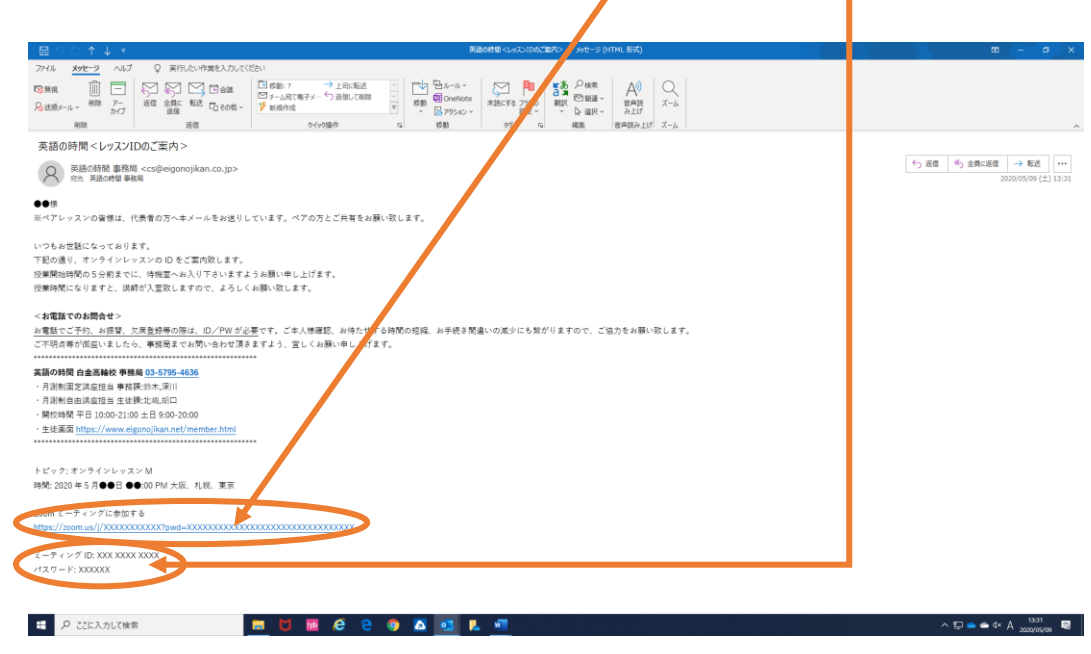

### 2) レッスン当日、開始時間 5 分前までにログインして下さい

※届いたお知らせメールに記載されている **URL** をクリックする

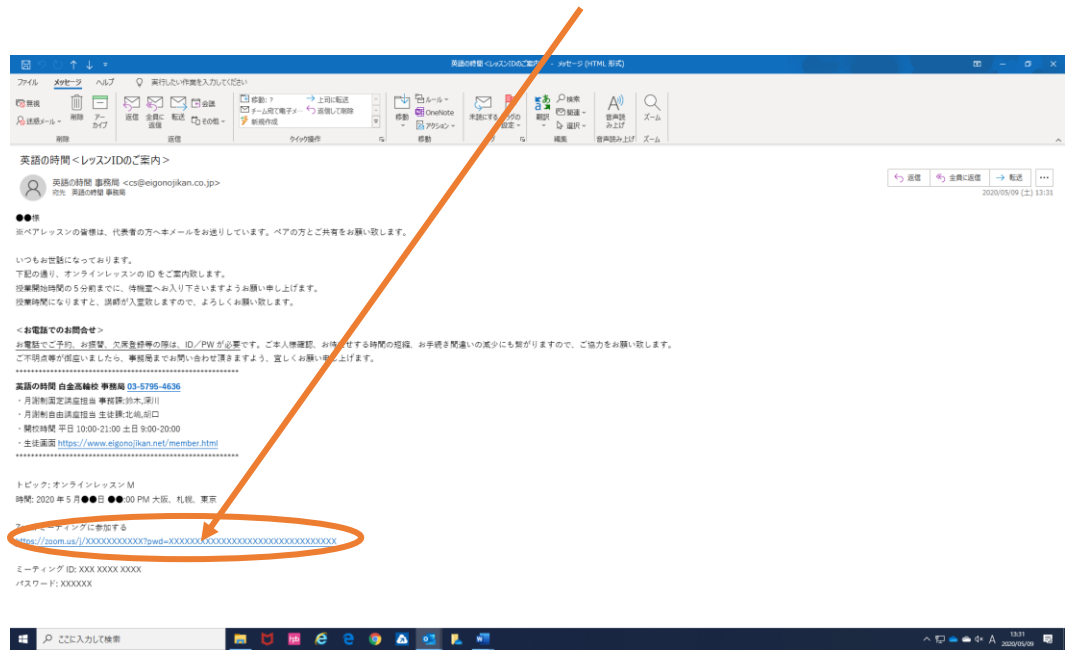

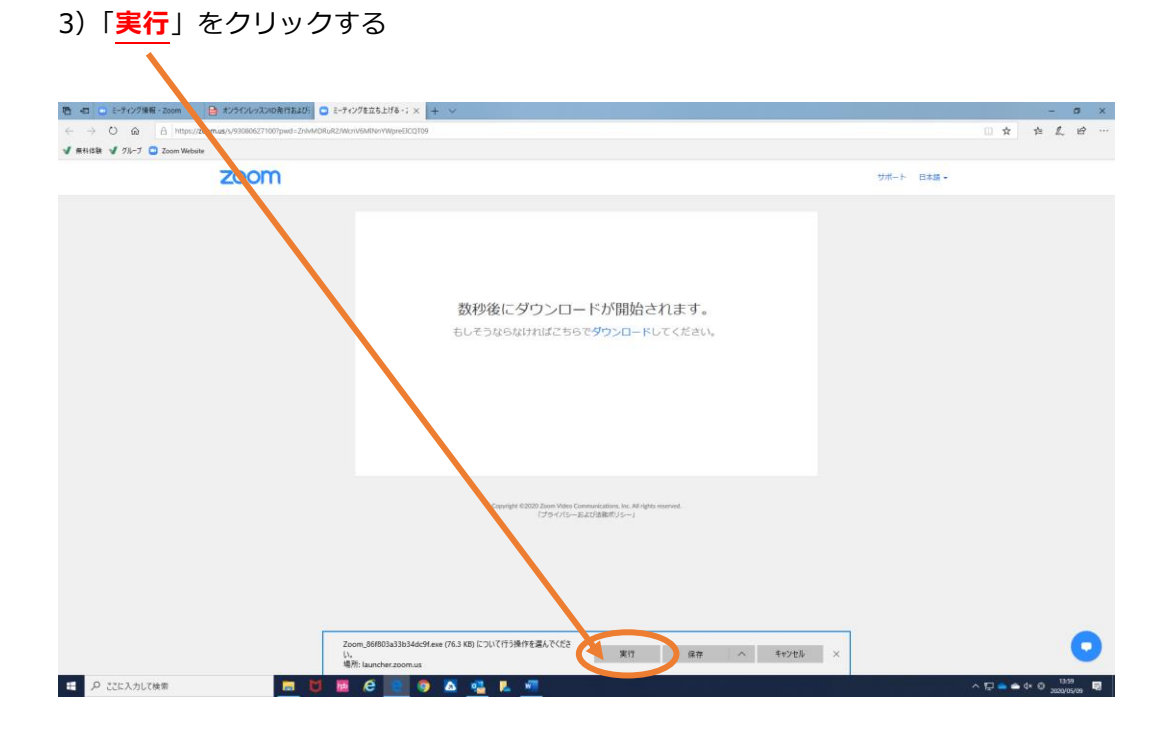

## 4)名前が空欄の場合は、**名前を入力する**

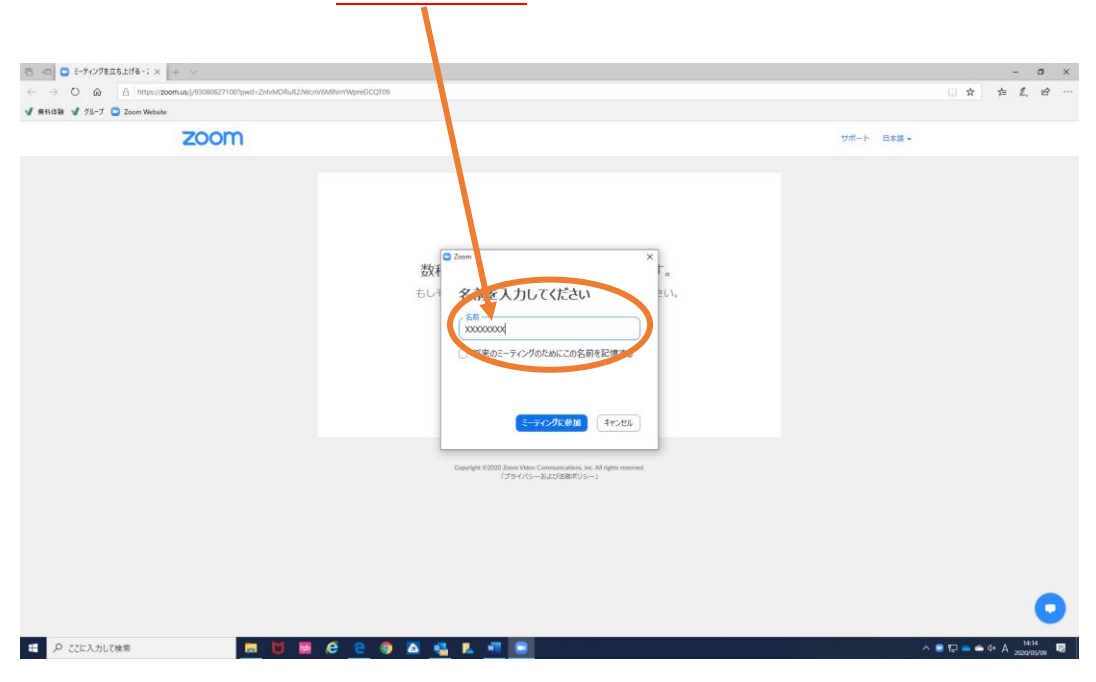

5) ご自分が画面に映ったら、「ビデオ付きで参加」をクリックする

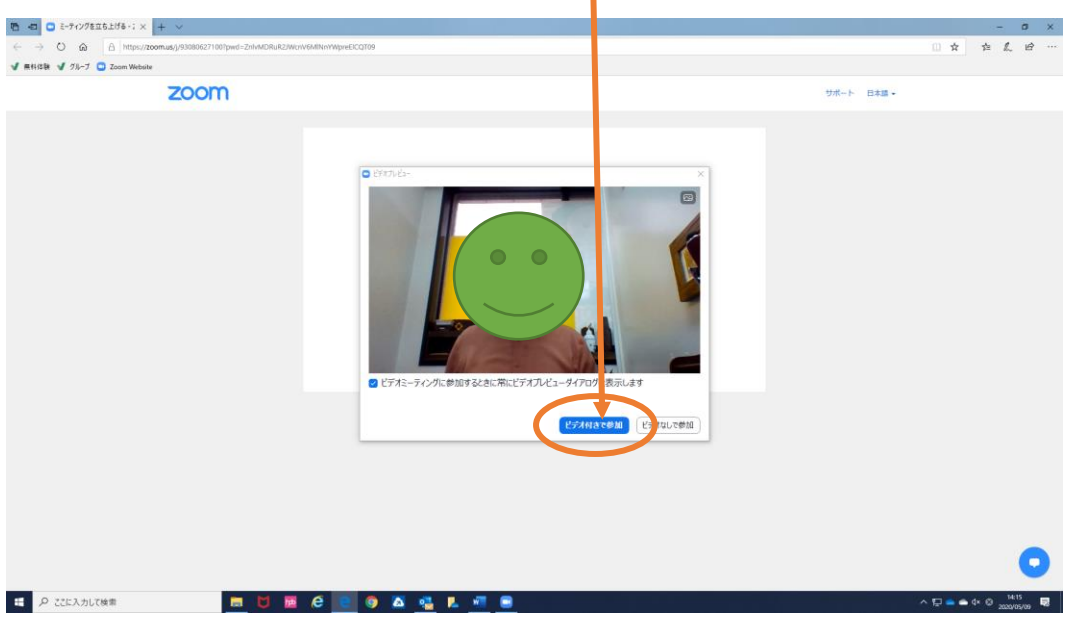

**Contractor** 

6) お時間までこのままお待ち下さい

(授業開始時間になりますと、講師側で参加許可の操作を行います)

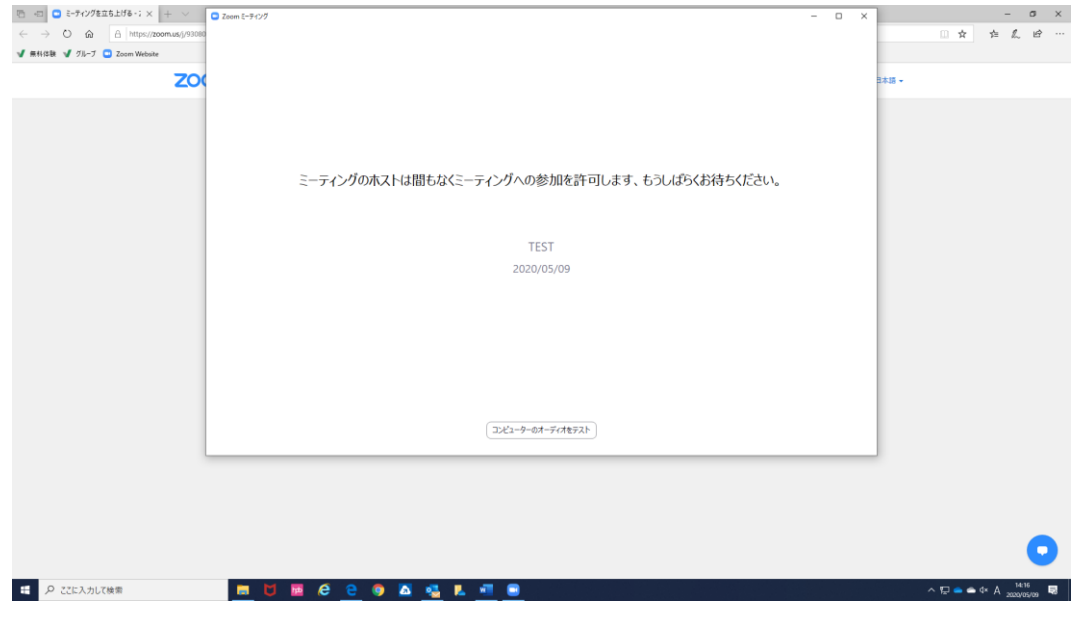

7)画面が切り替わりましたら、「**コンピューターでオーディオに参加**」をクリックして下さい

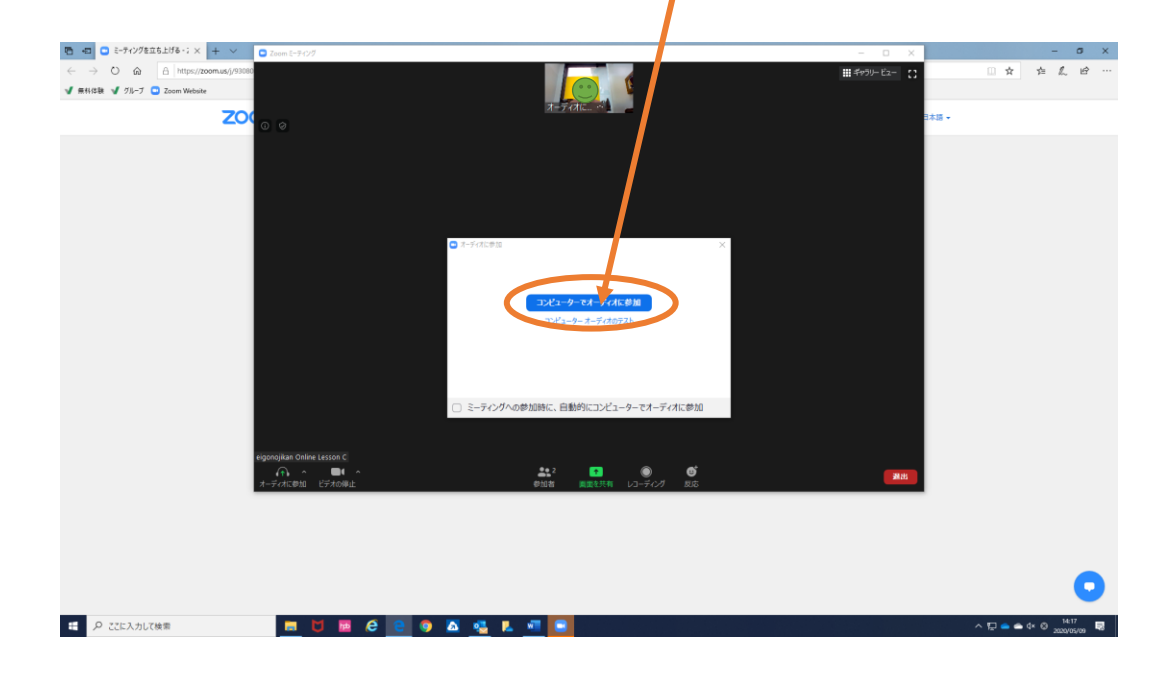

#### 8)講師が画面に現れましたら、レッスン参加完了です

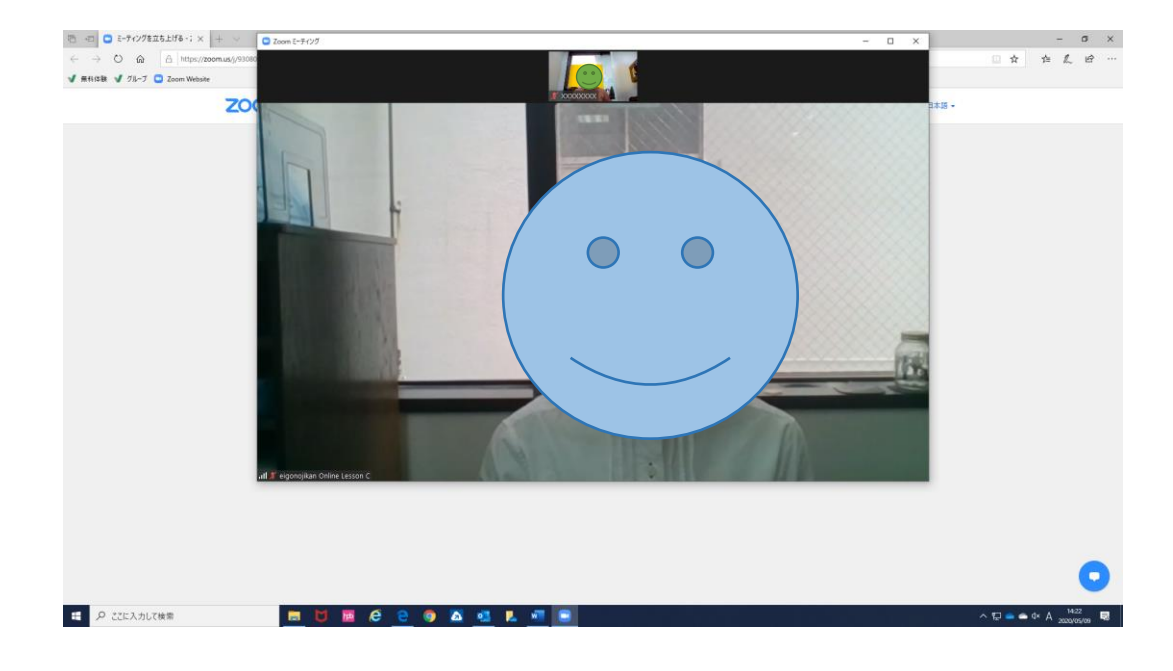